## **Procedura ARCHIVIAZIONE DOCUMENTO RICEVUTO**

**(senza Protocollo Informatico)**

La sequenza di operazioni da svolgere per gestire l'ARCHIVIAZIONE DI UN DOCUMENTO RICEVUTO è la seguente:

- scansionare il documento cartaceo o salvare l'email
- compilare i campi per l'archiviazione

Nel dettaglio ecco come operare:

- Scannerizzare il documento cartaceo e inviarlo a MKT cliccando sul pulsante "MKT" al piede del programma Paperport.

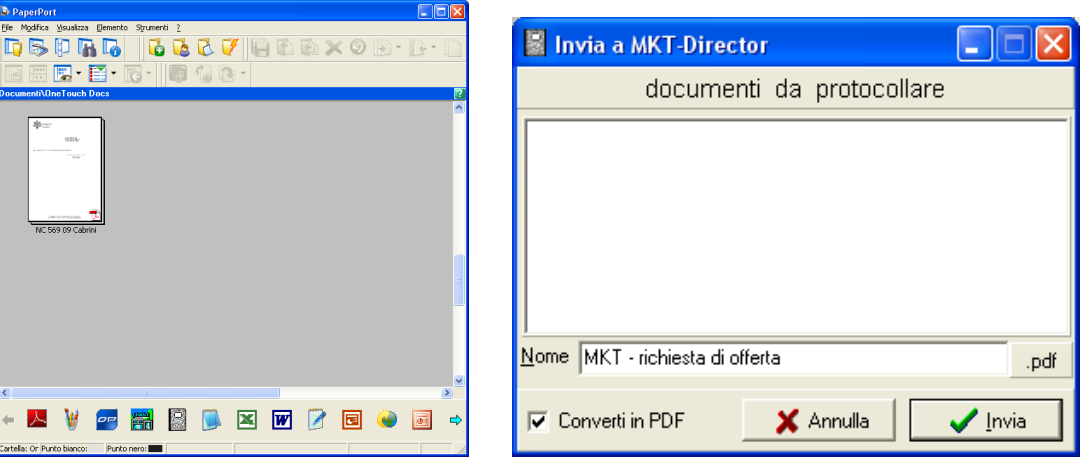

In alternativa, salvare l'email o il documento nella cartella "0 Al Protocollo" (da Outlook Express o dal programma di gestione dello scanner).

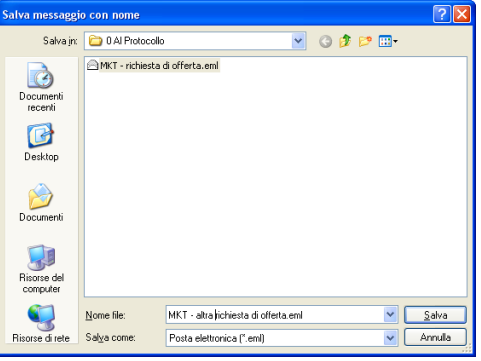

- Aprire MKT, andare in Protocollo / Protocollazione Documenti e compilare i campi dell'Evento da creare. Se necessario effettuare la ricerca dell'anagrafica tramite il pulsante pi, infine ciccare su "Ricevuto"

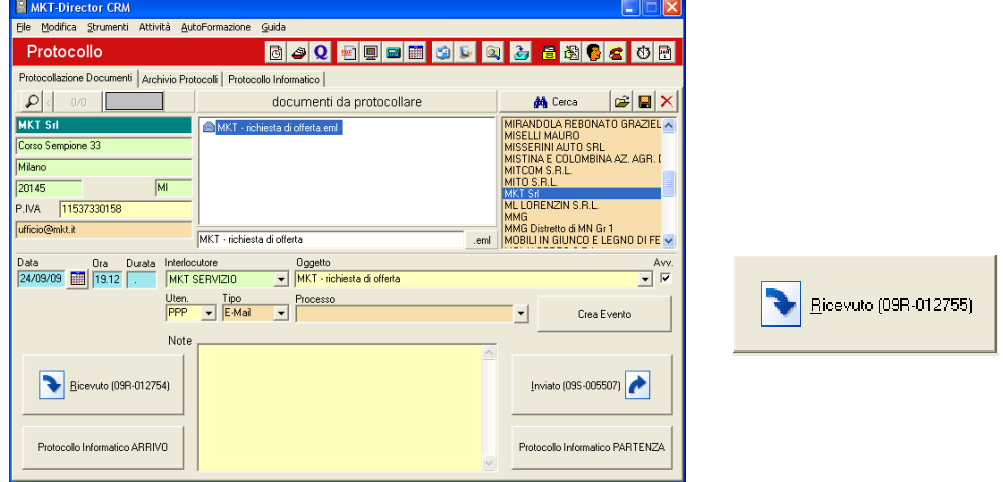